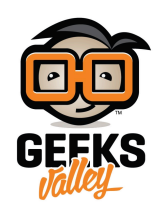

[مستشف سقوط الأمطار](https://geeksvalley.com/en/tutorial/arduino-rain-sensor-module/)

توفير المياه واستخدامها السليم أمر مهم جدا. لذا في هذا المشروع سنقوم بستكشاف ما إذا كان هناك أمطار، حتى نتمكن من اتخاذ بعض الإجراءات وحفظ مياه الأمطار. يمكن استخدام كاشف مياه الأمطار في العديد من المجالات منها مجال الري، والتشغيل الآلي للمنزل، والاتصالات، والسيارات... الخ.

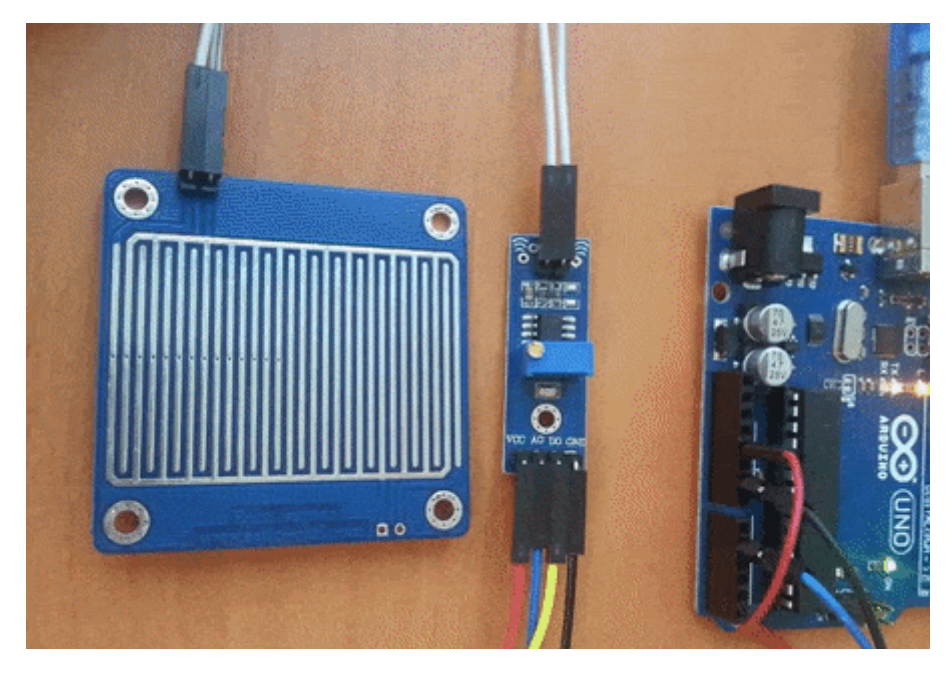

## القطع المطلوبة :

في هذا المشروع سنقوم بإستخدام القطع التالية :

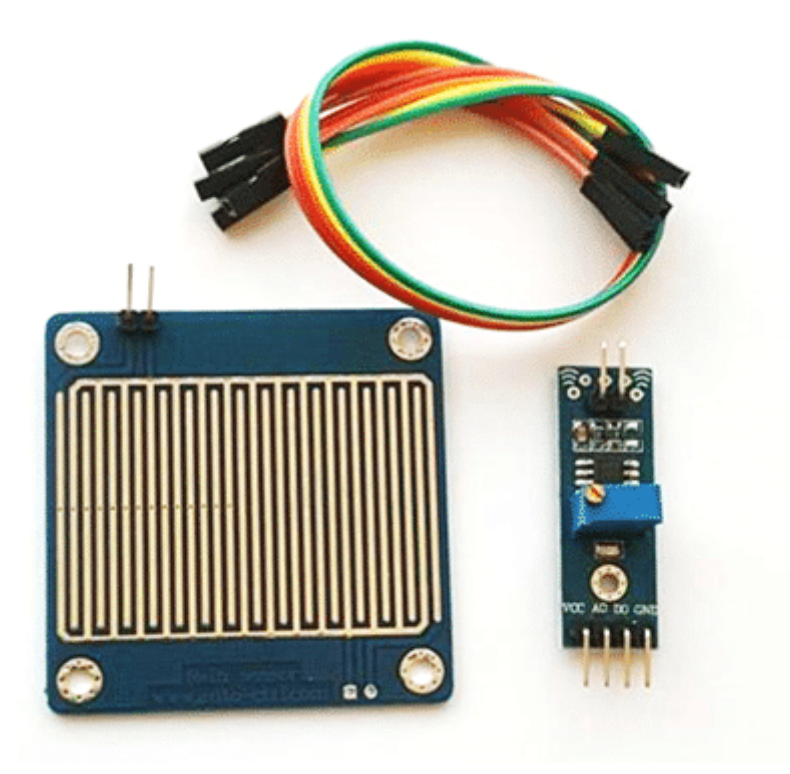

[حساس كاشف الأمطار](https://geeksvalley.com/product/rain-detection-sensor-module/)

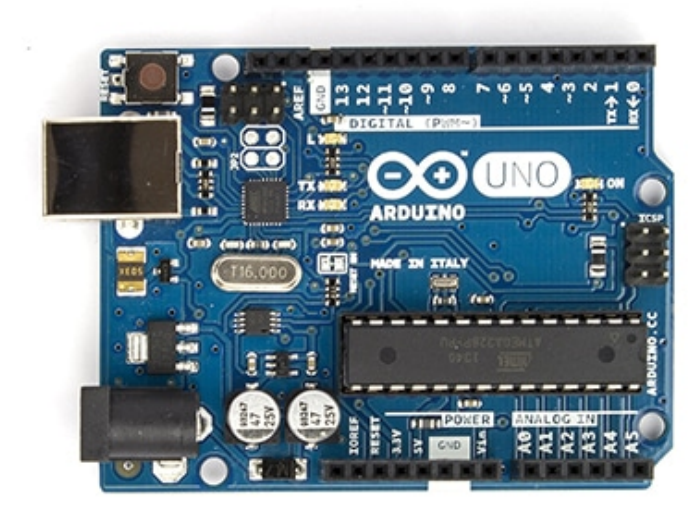

Arduino Uno R3

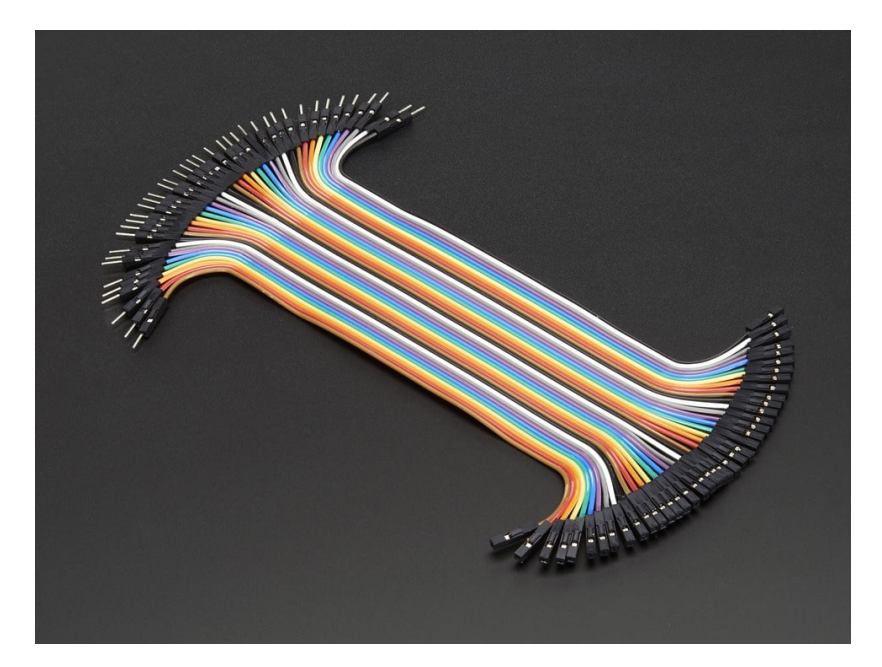

اسلاك توصيل ذكر/أنثى (Jumper Wires Male Female)

## حساس كاشف الأمطار :

وحدة استشعار الأمطار هي أداة سهلة للكشف عن ما إذا كان هناك أمطار أم لا. هذه الوحدة تسمح لك قياس الرطوبة عبر دبابيس الإخراج التناظرية، كما أنها توفر مخرج رقمى يعطى قيم رقمية إعتمادا على تجاوز قيمة معينة من الرطوبة.

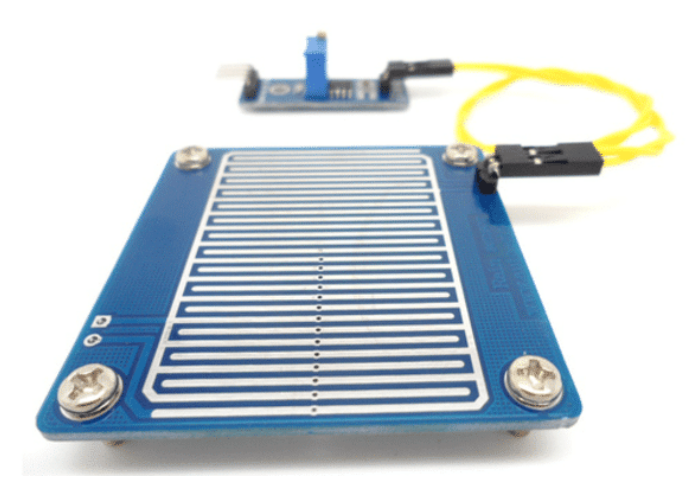

يشمل هذا المستشعر الوحدة الإلترونية بالإضافة إل لوح مطبوع تجمع قطرات الأمطار عليه.

مداخل ومخارج وحدة استشعار الأمطار :

توضح الصورة والجدول أدناه موقع ووصف للمخارج والمداخل والضوابط والمؤشرات.

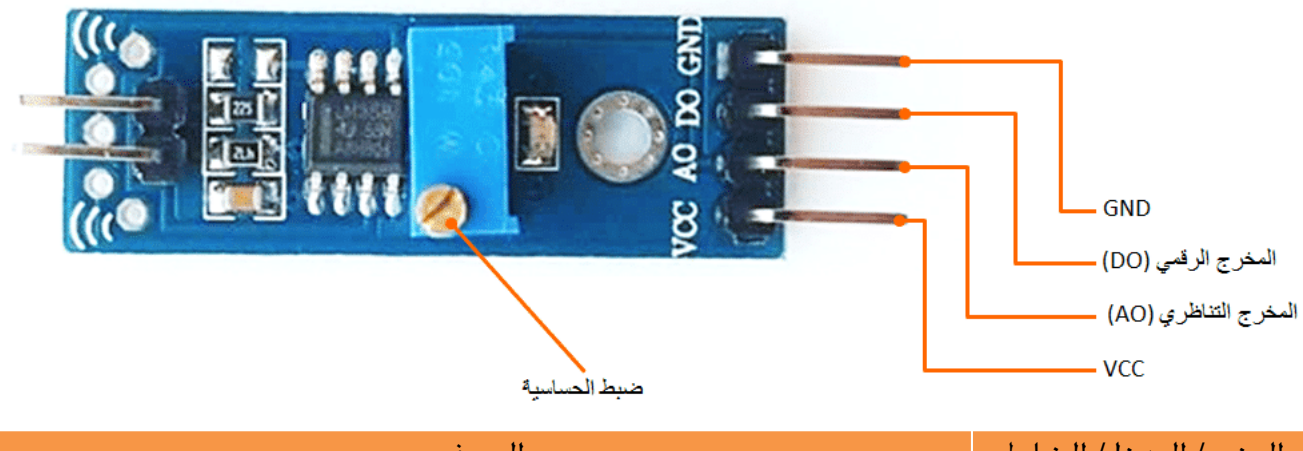

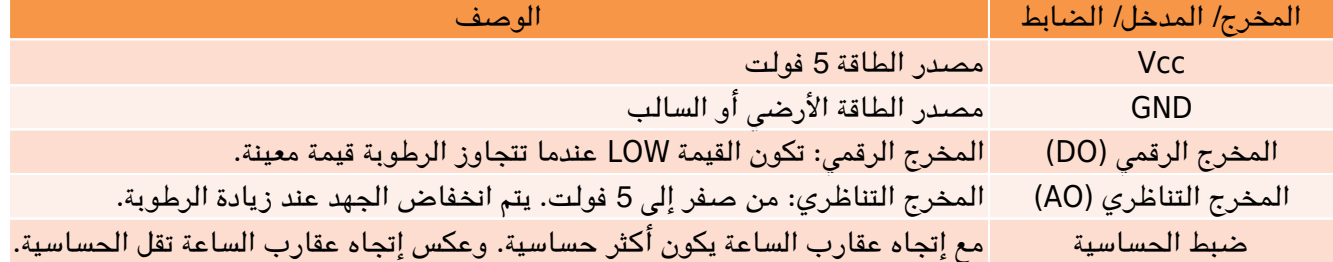

يتم استخدام المخرج التناظري للشف عن كمية هطول الأمطار. فعند تجمع قطرات الأمطار عل اللوح المطبوع، فإنها تخلق مسارات مقاومة موازية. لذلك، عند زيادة الأمطار (إنخفاض المقاومة)، سيؤدي إلى إنخاض الجهد الناتج على المخرج (أي قيمة LOW على المخرج الرقمي). على العكس تماما، فعند إنخفاض كمية الأمطار سيؤدي ذلك إلى زيادة الجهد الناتج على المخرج التناظري والرقمي. على سبيل المثال، إذا كانت اللوحة جافة تماما سيسبب ذلك إلى وصول وحدة الإخراج إلى 5 فولت.

توصيل المستشعر بالأردوينو :

**قم بالتوصيل كما هو موضح بالصورة التالية :**

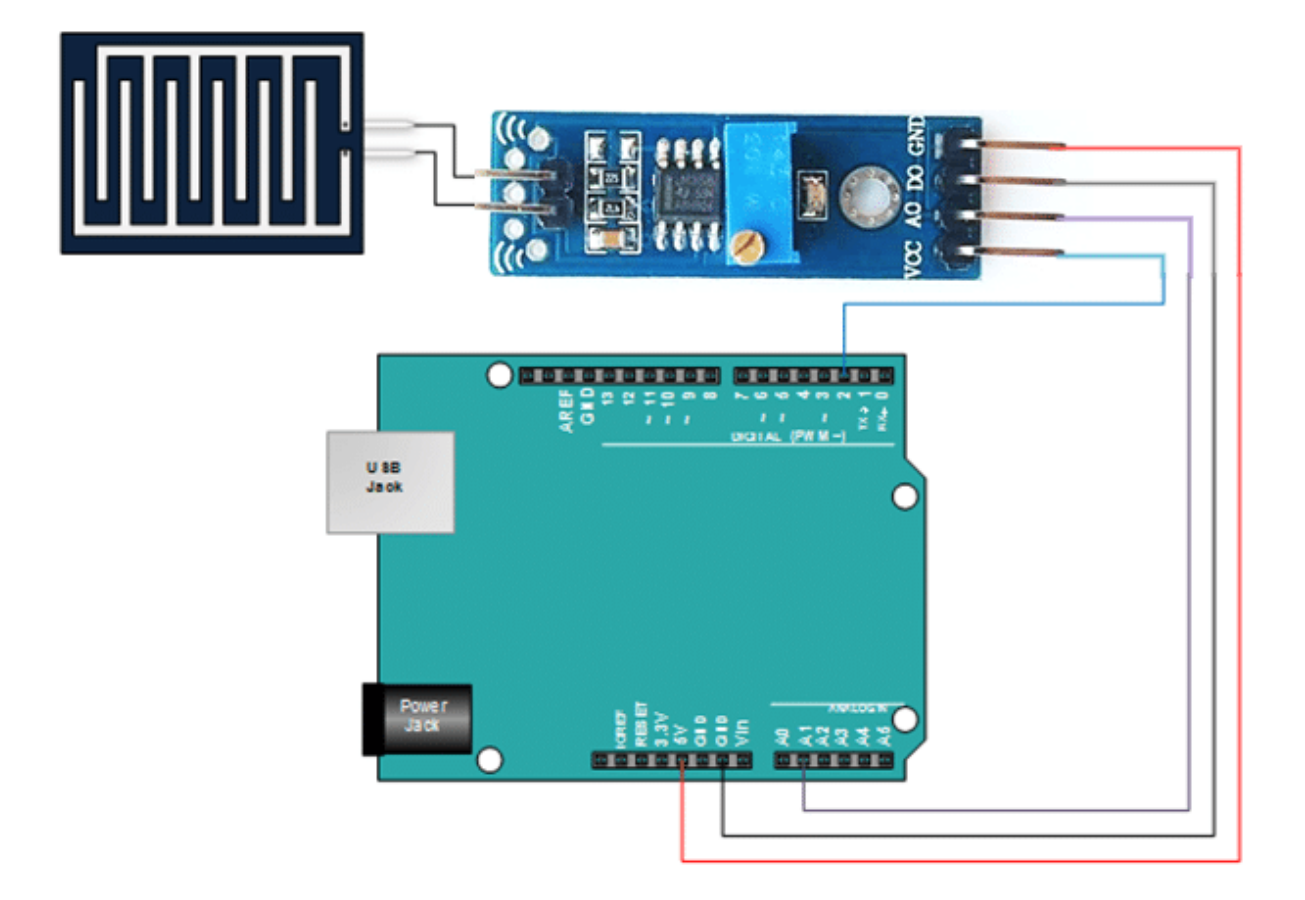

## البرمجة :

في هذا المشروع، سيتم التحقق ما إذا كان هنالك أمطار، وعرض كمية الأمطار المتساقة. قم برفع الكود التالي إلى لوحة الأردوينو :

```
int nRainIn = A1;int nRainDigitalln = 2;int nRainVal;
boolean bIsRaining = false;
String strRaining;
void setup() \{Serial.begin(9600);
  pinMode(2,INPUT);
{
void loop() {
  nRainVal = analogRead(nRainIn);bIsRaining = !(digitalRead(nRainDigitall));
  if(bIsRaining){
    strRaining = "YES";
  }
  }else 
    strRaining = "NO";}
  Serial.print("Raining?: ");
  Serial.print(strRaining);
  Serial.print("\t Moisture Level: ");
  Serial.println(nRainVal);
```
{

لمحة عن الود :

أولا نقوم بتعريف متغيرات إعتمادا على ما تم توصيله بين المستشعر والأردوينو. وتعريف عدد من المتغيرات التي سنحتاج استخدامها لاحقا بالود :

```
int nRainIn = A1;int nRainDigitalIn = 2;
int nRainVal;
boolean bIsRaining = false;String strRaining;
```
ف دله ()setup، نقوم بتهيئة شاشة الإتصال التسلسل، وتعريف المنفذ رقم 2 كمدخل :

```
void setup() \{
```

```
Serial.begin(9600);
```

```
pinMode(2,INPUT);
```
{

ف دلة ()loop، نقوم بقراءة القيمة التناظرية والرقمية،

```
nRainVal = analogRead(nRainIn);bIsRaining = !(digitalRead(nRainDigitalIn));
```
والتحقق ما إذا كان هناك سقوط أمطار أم لا.

```
if(bIsRaining){
 strRaining = "YES";
}
}else
strRaining = "NO";{
```
بعد ذلك، تتم طباعة النتائج عل شاشة الإتصال التسلسل.

```
Serial.print("Raining?: ");
Serial.print(strRaining);
Serial.print("\t Moisture Level: ");
Serial.println(nRainVal);
```